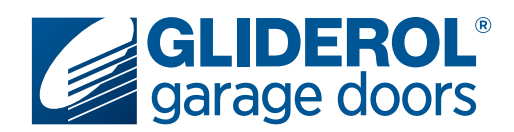

# **Glidermatic GTS+** Programming New or Additional Handsets

The following instructions demonstrate how to program a new or additional Gliderol handset to suit your existing Glidermatic GTS+ garage door operator. Please note, if you are replacing a lost or stolen handset we recommend erasing all existing handset data from your operator prior to programming your new handset. Please refer to your Glidermatic GTS+ Owners Manual for further information on this process.

### **Step 1:**

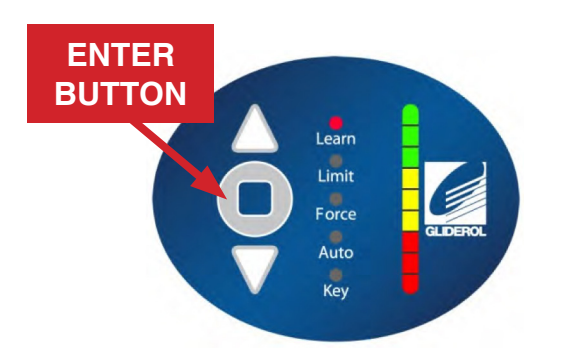

Press and hold the 'Enter' button (shown above) for 2 seconds to access the operator menu. The unit will beep twice to confirm this has been selected.

**Note:** Pressing the enter button for 5 seconds or more will erase all handset data from your operator - be careful not to press the enter key for longer than neccessary.

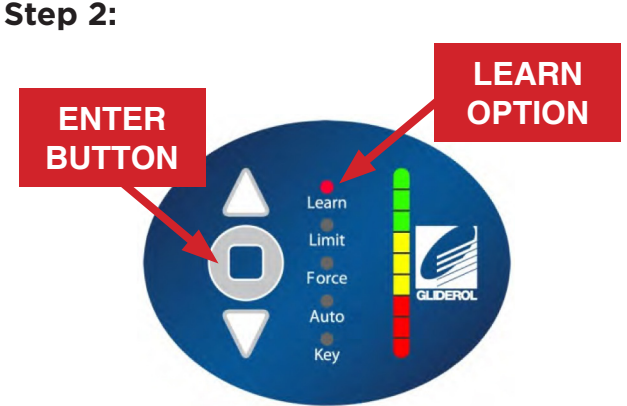

Use the arrow (Up & Down) buttons to select the 'Learn' option and press 'Enter' to confim selection. The unit will beep three times to confirm the unit is in Learn mode.

#### **Step 3:**

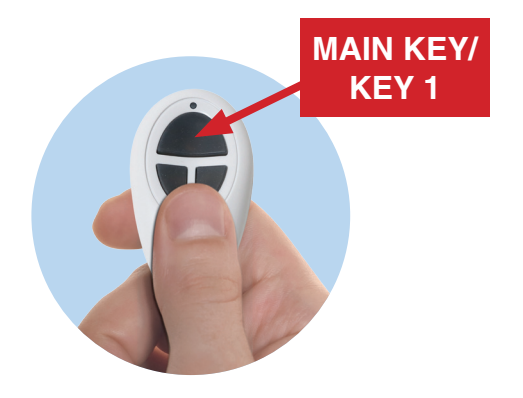

Press the Main/Key 1 button on the handset. The unit will beep once to confirm successful coding (two beeps indicates the handset has already been programmed). Wait approx 3 seconds for the unit to exit setup mode.

### **Your handset programming is now complete!**

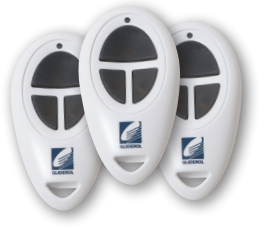

Please note, this procedure will simply program your handset to operate your Gliderol Sectional door. To change your handset key settings (the specific button on the handset that operates your door), please refer to our 'Glidermatic GTS+ Handset Key Settings' factsheet.

## **www.gliderol.com.au**